# **АО "ПрограмБанк"**

# **Руководство по установке и настройке Аналитической системы «ПрограмБанк.БизнесАнализ»**

*Листов 16*

#### Содержание

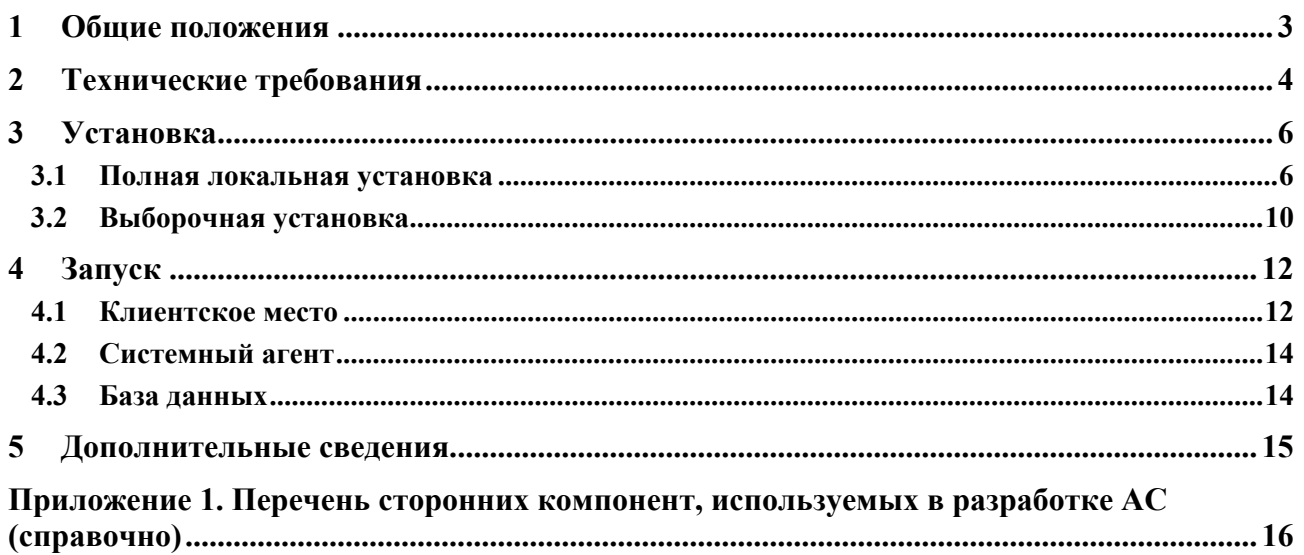

## **1 Общие положения**

Данная инструкция предназначена для установки АС "ПрограмБанк.БизнесАнализ" (далее – АС)

в тестовых и демонстрационных целях на машинах с ОС Windows и использованием СУБД:

FireBird, PostgreSQL

Предлагается использовать машину с Windows 10 64 bit и оперативной памятью не менее 4Гб.

Процесс установки АС состоит из нескольких этапов:

- 1. Установка FireBird / PostgreSQL
- 2. Установка системной БД
- 3. Установка клиентского модуля АС
- 4. Установка системного агента АС

Для развёртывания предлагается использовать инсталлятор, выполняющий все этапы установки и разворачивающий все компоненты локально.

## **2 Технические требования**

Технические требования к серверу и программному обеспечению для работы аналитической системы «ПрограмБанк.БизнесАнализ»:

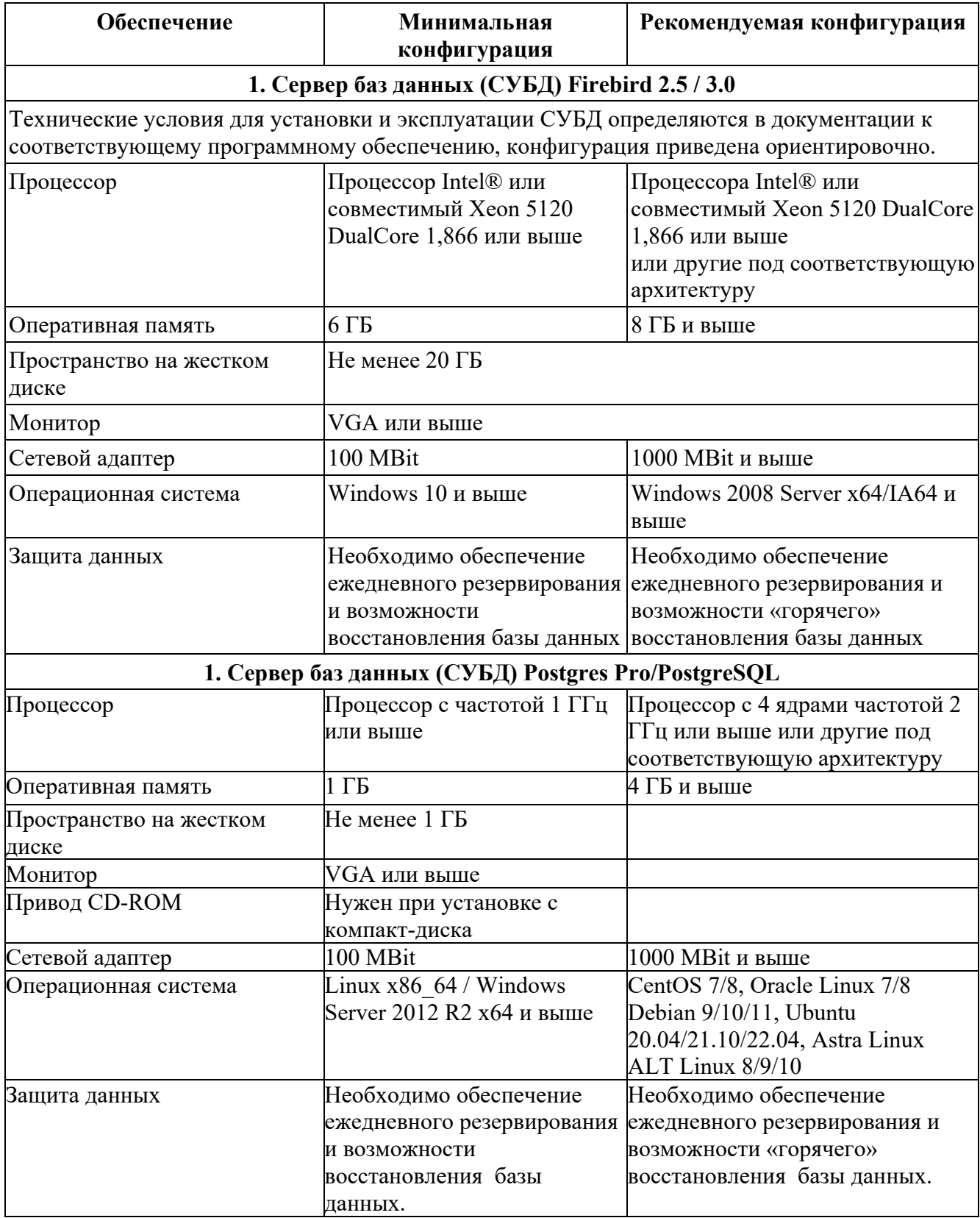

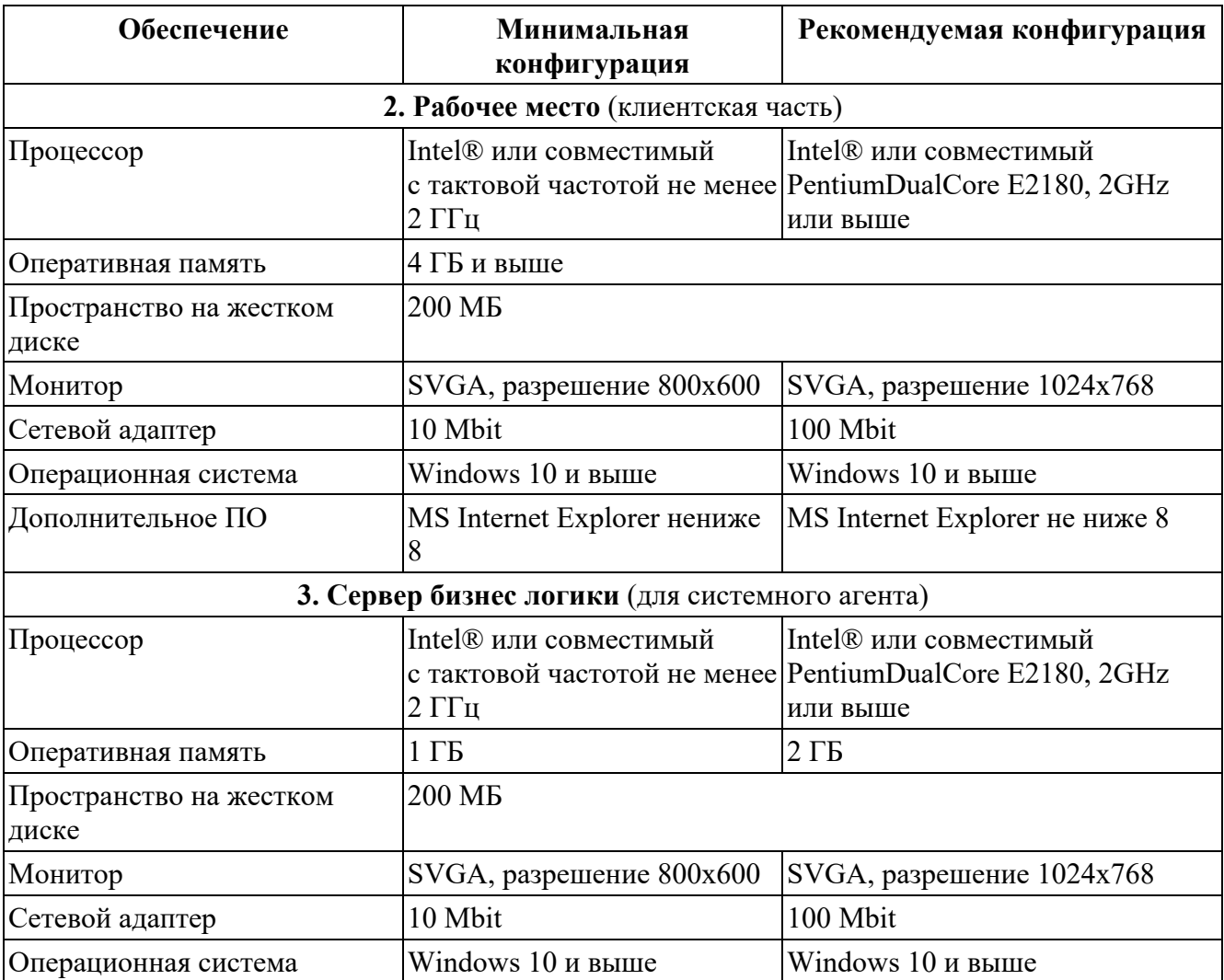

#### **Примечание**

Во всех случаях загрузки системы более 25000 документов в день или более 50 одновременных коннектов необходимо индивидуальное определение оптимальной конфигурации в зависимости от:

а) требуемой скорости обработки;

б) количества обрабатываемой информации;

в) ограничений на конфигурацию серверов и клиентских мест для работы Программы.

## **3 Установка**

## **3.1 Полная локальная установка**

1. Скачайте архив инсталлятора, разверните его из архива:

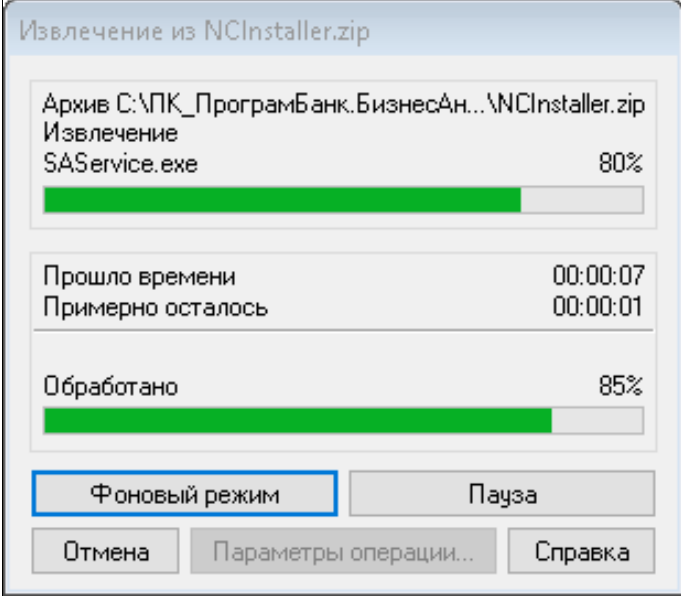

*рис. 3-1. Извлечение инсталлятора из архива*

- 2. Запустите файл NCSetup.exe
- 3. Укажите каталог для установки файлов:

#### **Для Firebird**:

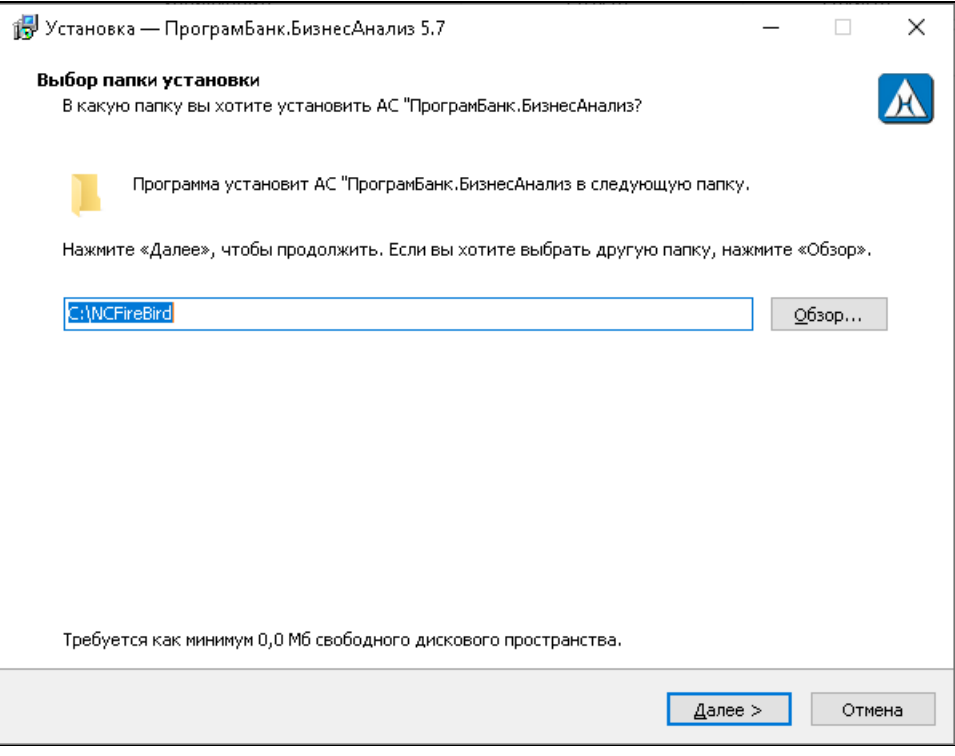

#### **Для PostgreSQL**:

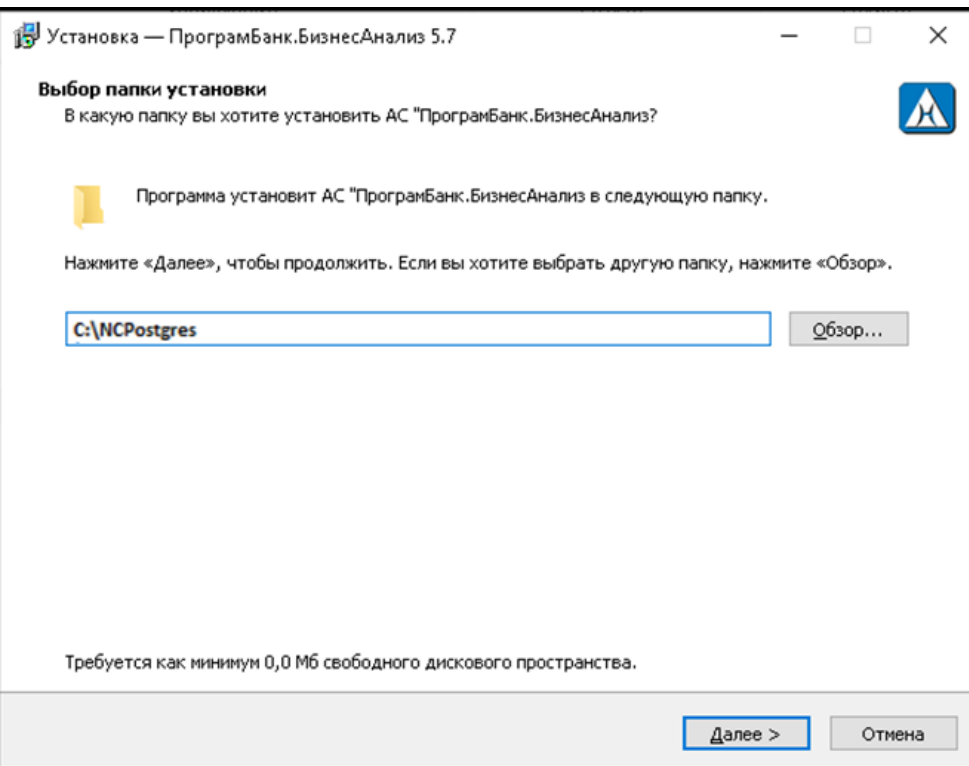

#### *рис. 3-2. Выбор папки установки*

4. Выберите полную установку клиентского ПО:

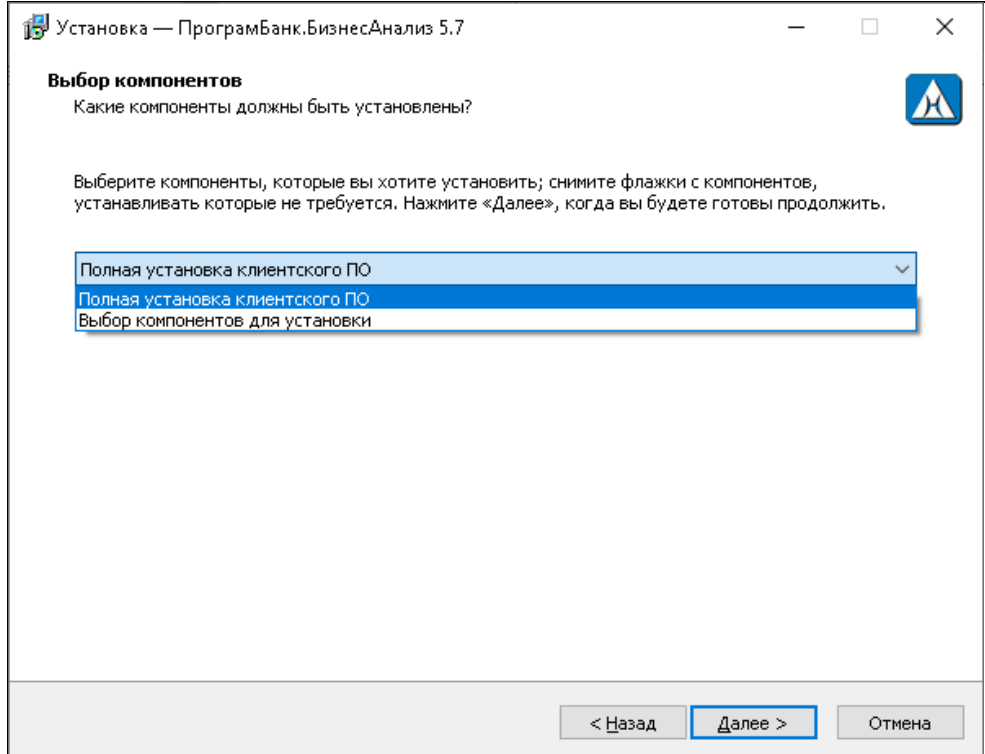

*рис. 3-3. Выбор компонентов*

5. Дождитесь подтверждения завершения установки:

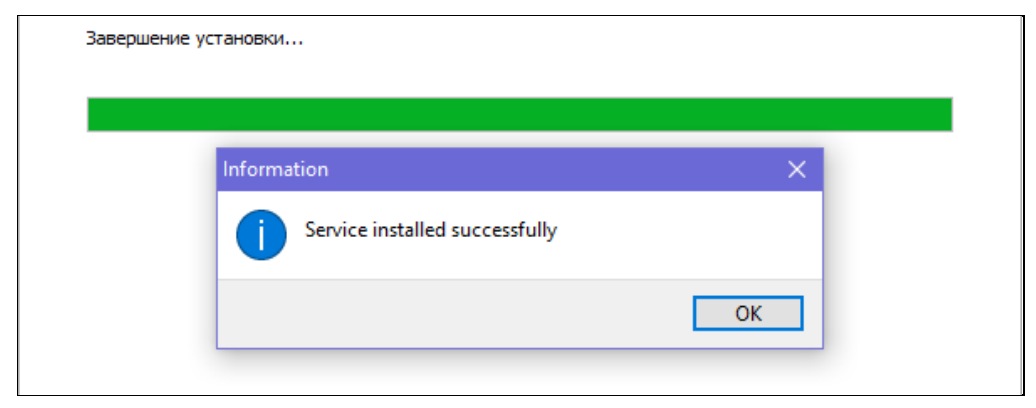

*рис. 3-4. Подтверждение о завершении установки*

6. Завершите работу с инсталлятором:

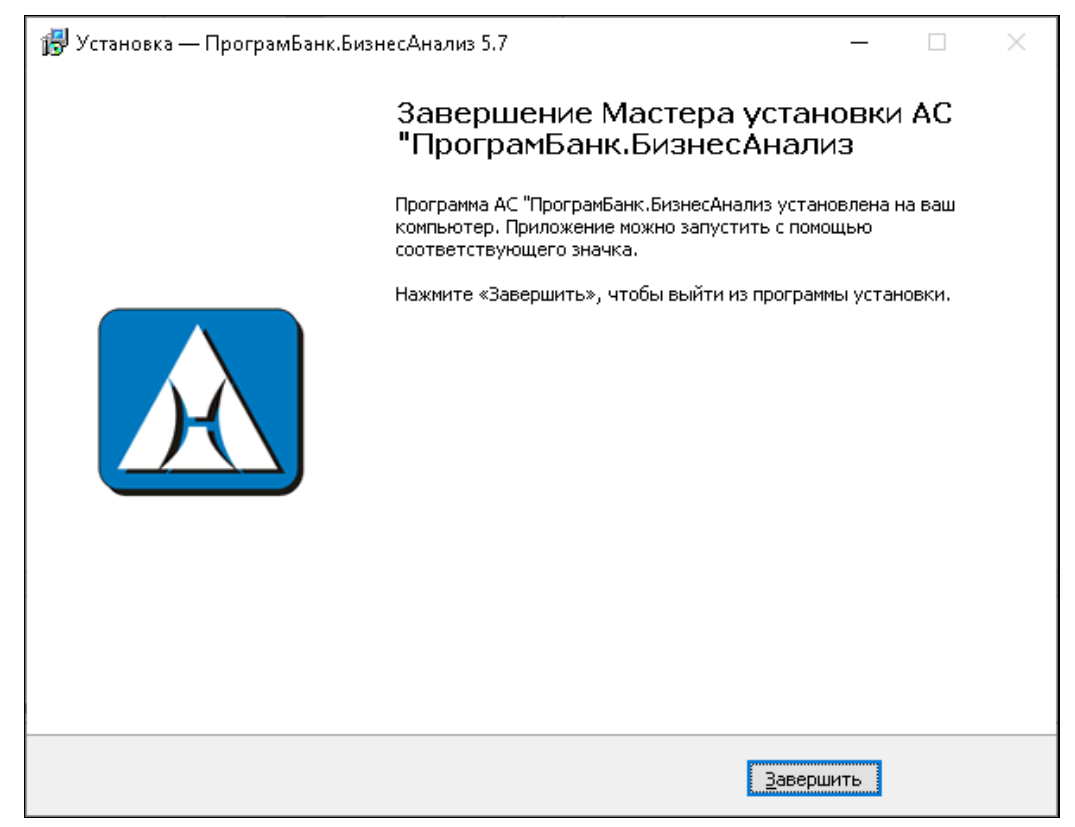

*рис. 3-5. Завершение установки*

## **3.2 Выборочная установка**

При необходимости установки компонент по отдельности на втором шаге инсталлятора можно выбрать вариант "Выбор компонентов для установки" и установить/снять флаги по необходимости.

#### **Для Firebird**:

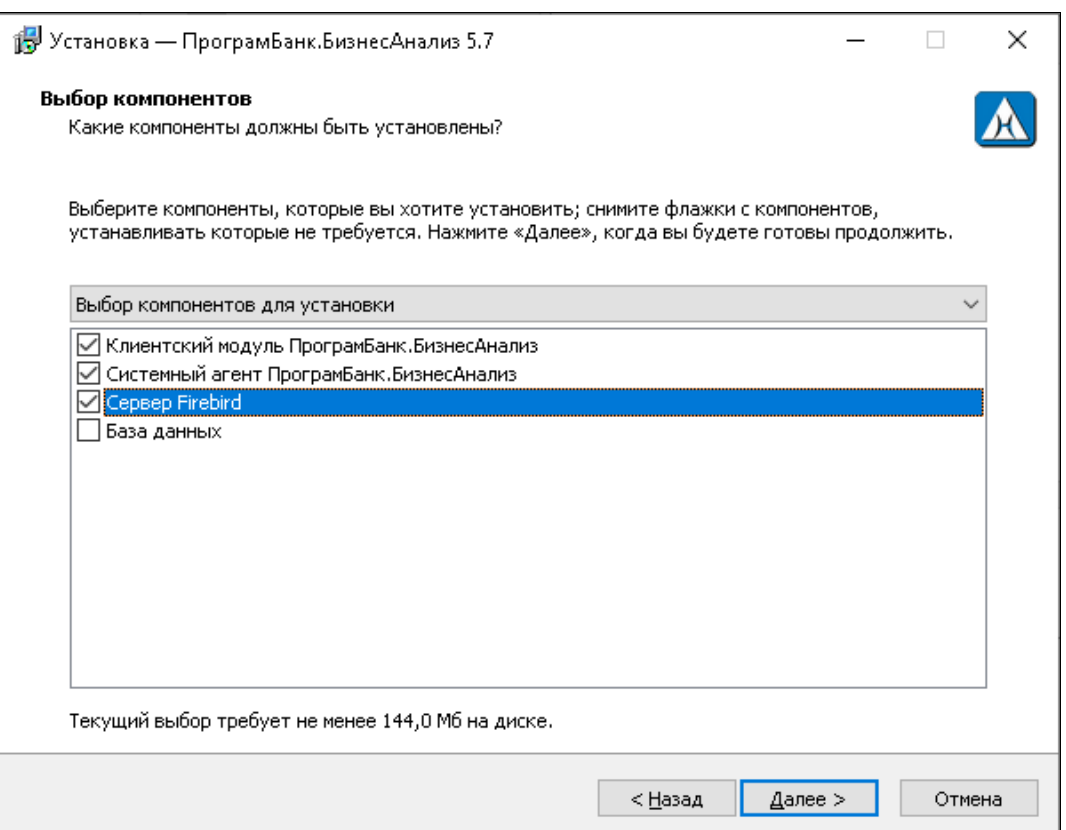

#### **Для PostgreSQL**:

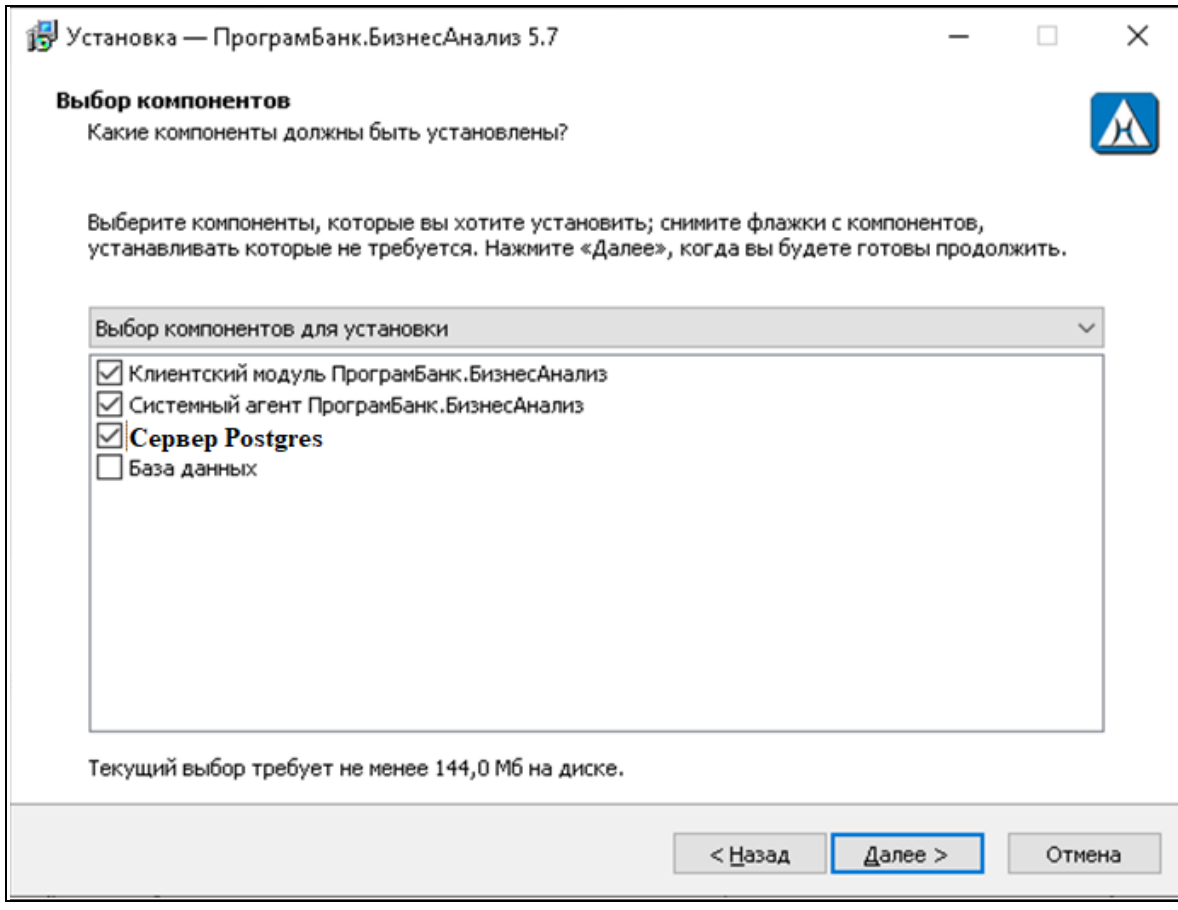

*рис. 3-6. Выборочная установка*

#### **Для установки**:

- СУБД и БД
	- Сервер FireBird
	- База Данных
- Клиентского места
	- Клиентский модуль
	- Драйвер FireBird / PostgreSQL
	- Клиент FireBird / PostgreSQL
- Системного агента
	- Системный агент

#### **Для Firebird**:

В инсталлятор включен FireBirdверсии 2.5. При необходимости можно самостоятельно скачать дистрибутивы https://firebirdsql.org/

#### **Для PostgreSQL**:

В инсталлятор включен PostgreSQL версии 6.7. При необходимости можно самостоятельно скачать дистрибутивы https://www.postgresql.org

# **4 Запуск**

### **4.1 Клиентское место**

Запустите исполняемый модуль *<Путь установки>\NC.exe*

#### **Для Firebird**:

Выполните настройку подключения, выбрав драйвер FireBirdи путь к базе *<Путь установки>\FBBase\NCBase.FDB*

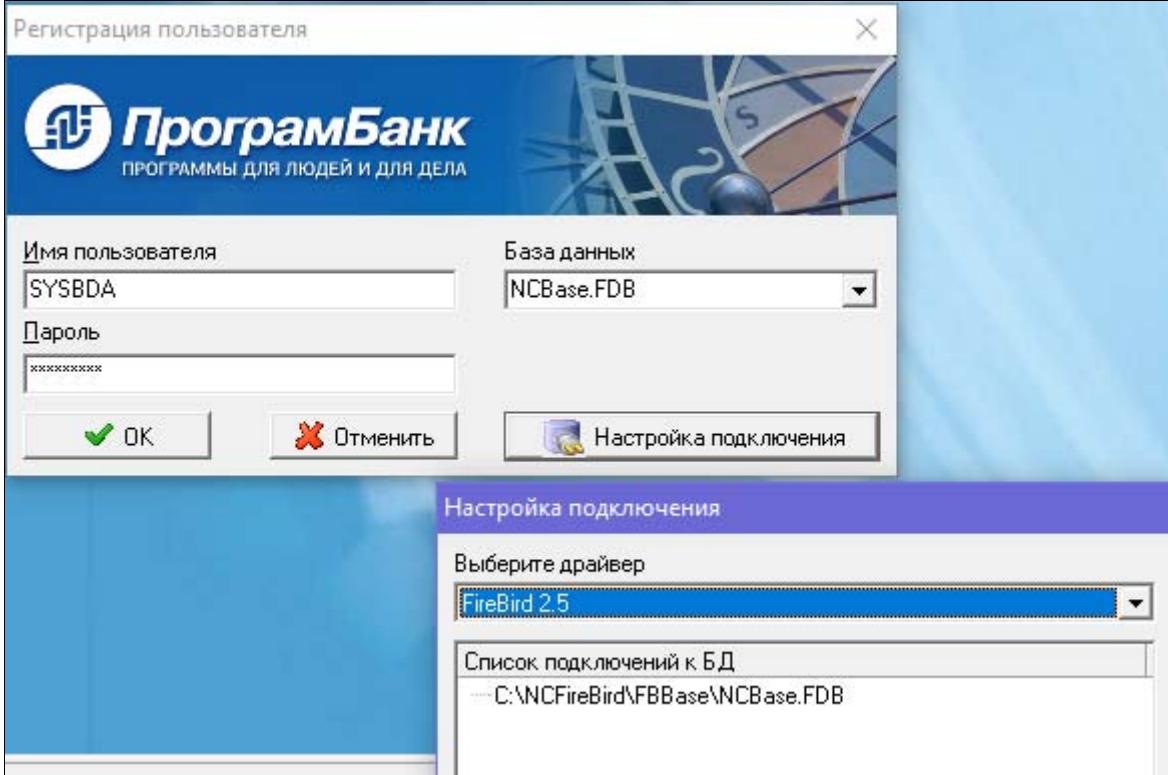

*рис. 4-1. Настройка подключения*

Введите имя пользователя *sysdba* и пароль *masterkey*.

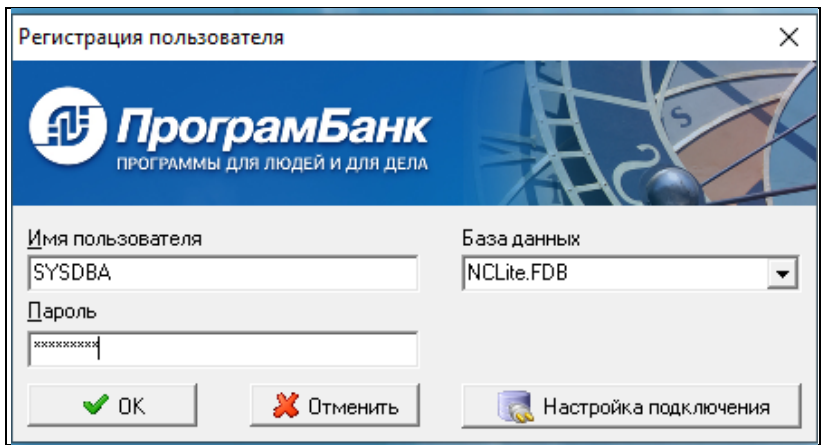

*рис. 4-2. Регистрация пользователя*

#### **Для PostgreSQL**:

Выполните настройку подключения, выбрав драйвер PostgreSQL и путь к базе *<Путь установки>\PGBase\n1:5433:postgres*

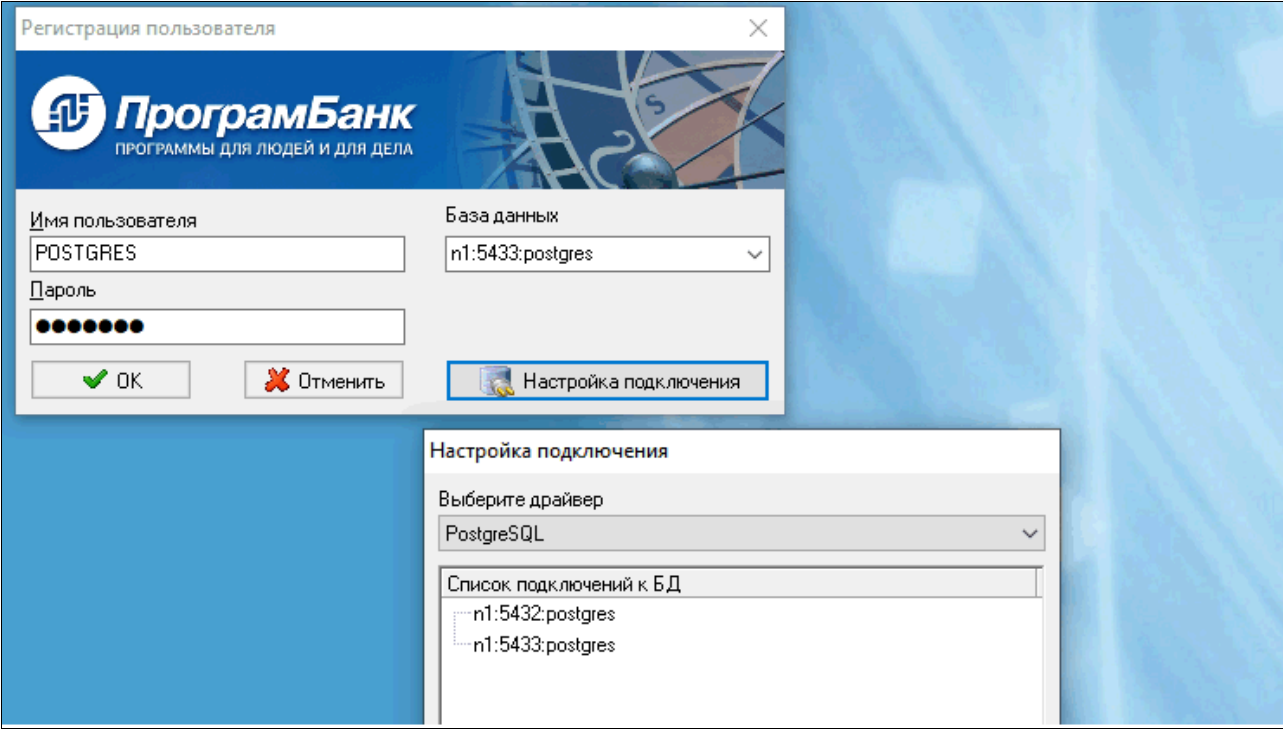

*рис. 4-3.1. Настройка подключения*

Введите имя пользователя *POSTGRES* и пароль *masterkey*.

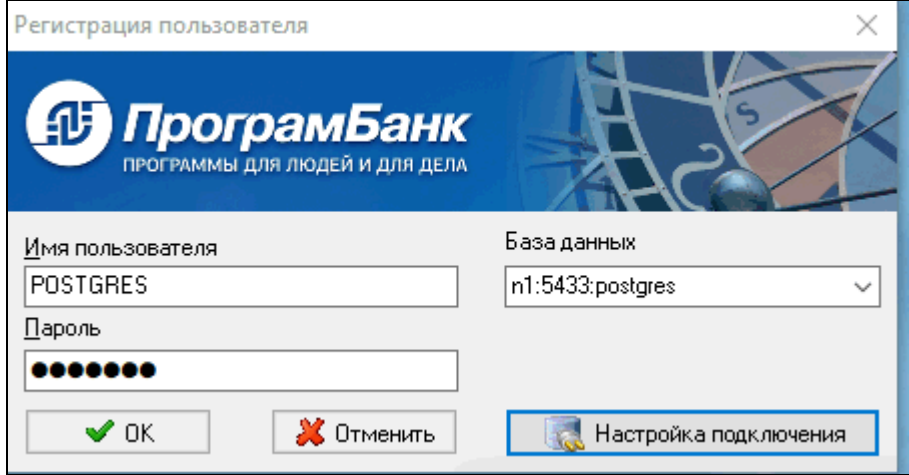

*рис. 4-4.2. Регистрация пользователя*

## **4.2 Системный агент**

*<Путь установки>\SAService.exe* – исполняемый файл системного агента-службы *<Путь установки>\SA.exe* – исполняемый файл системного агента-приложения Для PostgreSQL исполняемые файлы агента-службы и агента-приложения устанавливаются аналогичным образом.

### **4.3 База данных**

Файлы СУБД установлены в каталог *<Путь установки>\FBServer* Файлы базы данных установлены в каталог *<Путь установки>\FBBase* Для PostgreSQL файлы СУБД и баз данных устанавливаются аналогичным образом.

## **5 Дополнительные сведения**

#### **Для Firebird**:

Для администрирования СУБД FireBird может быть использован IBExpert https://www.ibexpert.net/ibe/

#### **Для PostgreSQL**:

Для администрирования СУБД PostgreSQL используется PGadmin, входит в дистрибутив.

### **Приложение 1. Перечень сторонних компонент, используемых в разработке АС (справочно)**

Ниже приведен список сторонних решений и компонент, которые использовались для работы АС. Специальные действия (кроме указанных выше) для установки не требуются. Список приведен для справки:

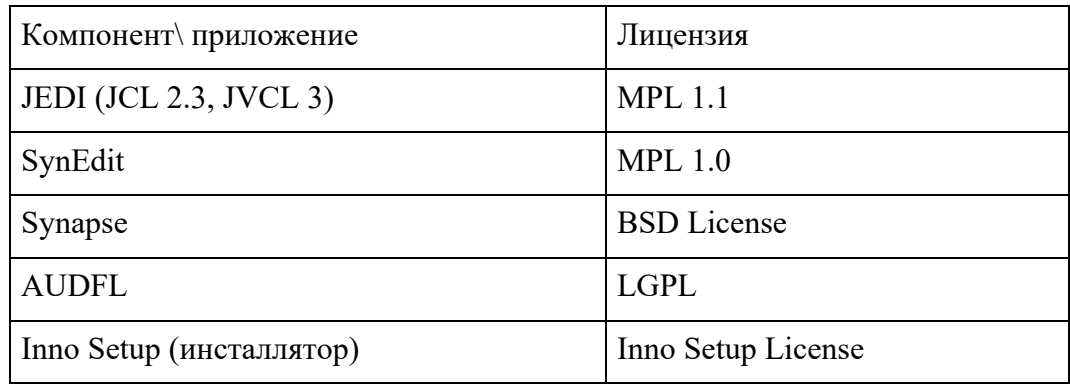